## **Partager un site internet par courriel (e-mail)**

Partager l'adresse d'un site internet par courriel (e-mail) est très simple. Pour cela vous allez incorporer l'URL du site dans un courriel afin que votre correspondant, en cliquant sur ce lien, accède directement au site concerné. Ce tutoriel détaille pas à pas la marche à suivre, mais vous trouverez un résumé à la fin.

#### **A : Copier et coller l'URL dans un e-mail**

1/ Se rendre sur le site ou la page du site que vous voulez partager.

2/ Sélectionner et copier l'adresse du site internet

L'adresse du site internet (URL) est de la forme [https://www.monsite.fr](https://www.monsite.fr/) et se trouve dans la barre d'adresse de votre navigateur.

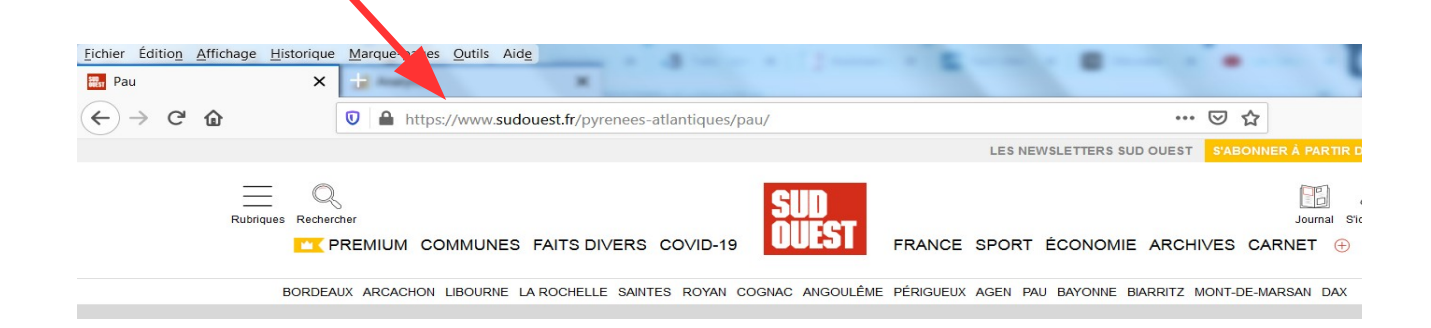

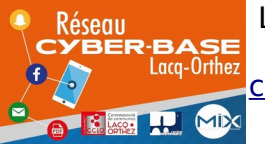

La Cyber – Mi[X] – Avenue Charles Moureu – 64150 MOURENX – creative Tel : 05.59.80.58.84 cyberbases@cc-lacqorthez.fr / Blog : www.cc-lacqorthez.fr/CYBERB/

Pour sélectionner et copier l'adresse du site, ici l'adresse [https://www.sudouest.fr/pyrenees-atlantiques/pau/,](https://www.sudouest.fr/pyrenees-atlantiques/pau/) vous devez positionner le curseur de la souris sur l'adresse et faire un clic DROIT.

Une fenêtre contextuelle (un rectangle avec des actions) va s'ouvrir. Cliquez alors sur « Copier »

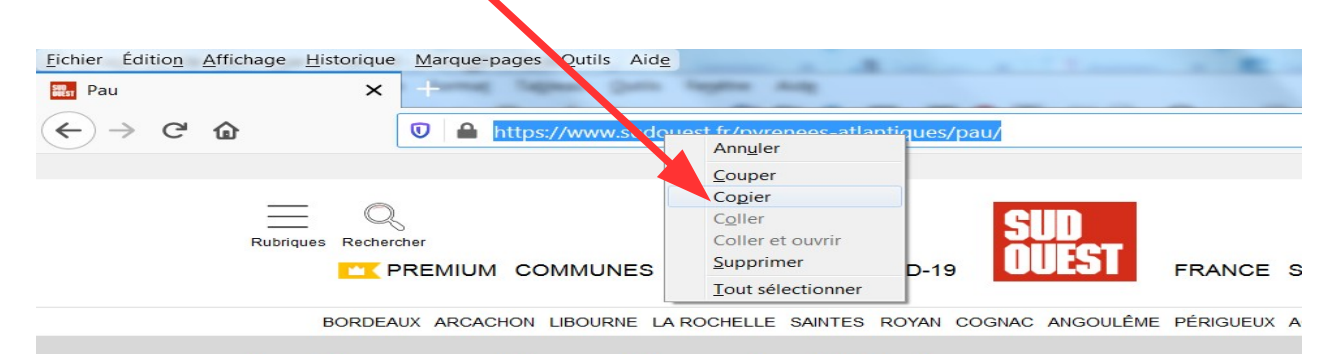

Lorsque vous cliquez sur « Copier », il ne se passe rien à l'écran et **c'est normal**. L'adresse est bien copiée mais aucun message n'apparaît car cette copie est stockée dans un endroit de l'ordinateur qui vous est invisible : « le presse-papier »

3/ Ouvrir sa messagerie et écrire un nouvel e-mail.

Ouvrez votre messagerie (gmail, mailo, hotmail, laposte,…) et commencer à écrire un e-mail en renseignant l'adresse courriel de l'expéditeur et le sujet du message (objet). Essayez de mentionner le fait que vous partagez un site afin que votre interlocuteur sache qu'il y a bien un lien à cliquer dans le corps du message (ex d'objet : « Site internet que je trouve super » ou « Le site internet de Sud-ouest dans ce mail » )

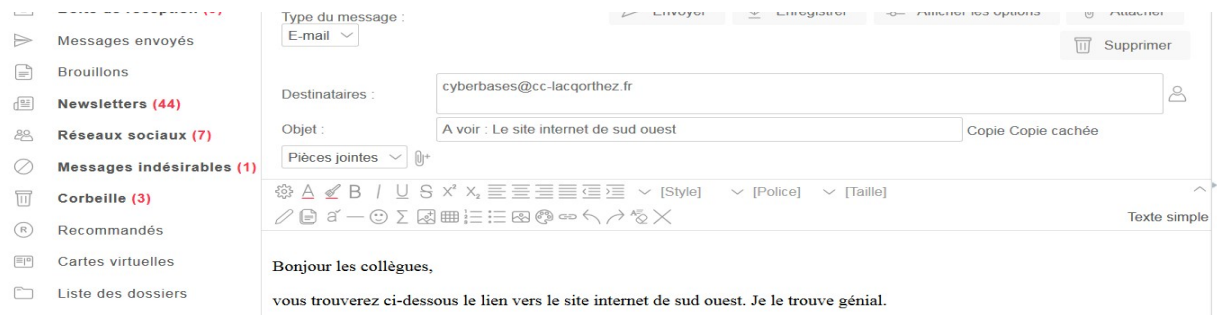

Au moment d'écrire votre mail dans le corps du message, vous allez

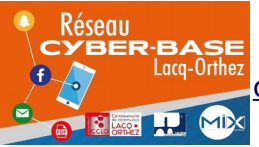

La Cyber – Mi[X] – Avenue Charles Moureu – 64150 MOURENX – **⊙**creative<br>
©
commons Tel : 05.59.80.58.84 cyberbases@cc-lacqorthez.fr / Blog : www.cc-lacqorthez.fr/CYBERB/ Cc  $\mathbf{0}(\mathbf{\hat{t}})(\mathbf{\hat{t}})$ 

coller l'adresse du site préalablement copiée. Vous pouvez la coller à l'endroit que vous voulez. Aussi, nous invitons à commencer votre texte par une formule de politesse et en indiquant à votre correspondant qu'il va trouver l'adresse d'un site internet

4/ Coller (insérer) l'adresse du site internet dans le corps du message.

Pour coller (insérer) l'adresse du site internet préalablement copiée, positionnez-vous après votre texte introductif et faites un clic droit puis cliquez sur « coller »

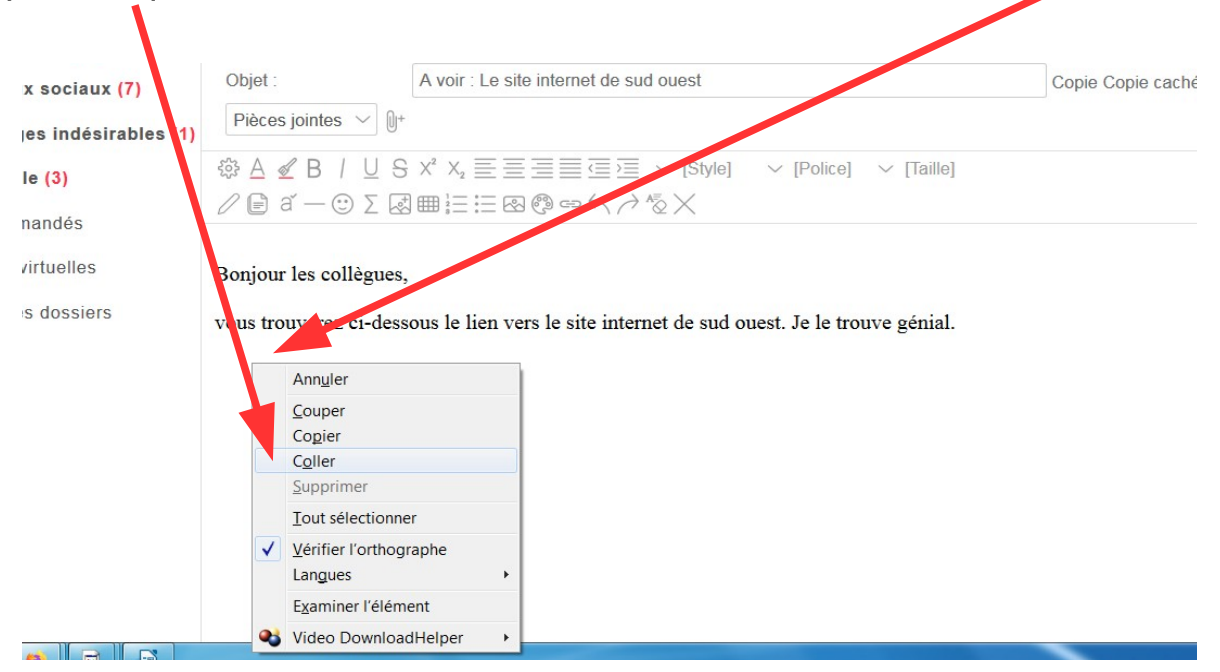

L'adresse du site doit alors apparaître dans votre message.

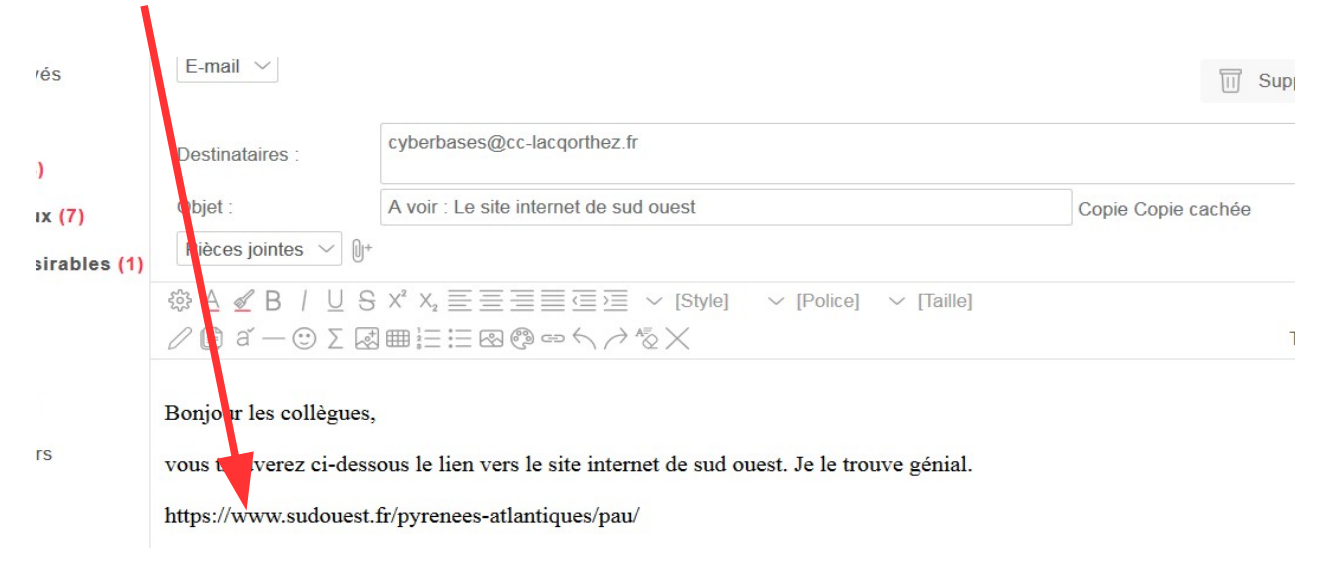

![](_page_2_Picture_6.jpeg)

La Cyber – Mi[X] – Avenue Charles Moureu – 64150 MOURENX – @creative Tel : 05.59.80.58.84 cyberbases@cc-lacqorthez.fr / Blog : www.cc-lacqorthez.fr/CYBERB/

(၁)

### **Vous n'avez plus qu'à envoyer le courriel.**

## **B/ Utiliser une fonction du navigateur (Mozilla firefox ou Edge), associée à un logiciel de messagerie :**

Si vous utilisez un logiciel de messagerie (ex : Mozilla Thunderbird ou Windows Courrier), certains navigateurs possèdent une fonction qui vous permet en un seul clic de copier l'adresse du site et d'ouvrir votre logiciel de messagerie sur un nouveau courriel qui aura déjà, dans son corps de texte, l'adresse du site.

#### 1/ Mozilla Firefox

Il suffit de cliquer sur les 3 points à droite au bout de la barre d'adresse puis de cliquer sur « Envoyer par courriel un lien vers la page »

![](_page_3_Picture_5.jpeg)

#### B/ Edge

Lorsque vous utilisez Microsoft Edge, le bouton ci-dessous permet aussi de partager plus directement une page internet.

![](_page_3_Picture_8.jpeg)

![](_page_3_Picture_9.jpeg)

La Cyber – Mi[X] – Avenue Charles Moureu – 64150 MOURENX – Tel : 05.59.80.58.84 cyberbases@cc-lacqorthez.fr / Blog : www.cc-lacqorthez.fr/CYBERB/

creative  $\mathbf{C}$ 

# **En résumé :**

Sur le site internet que vous voulez partager :

1. Clic **droit** sur l'adresse (URL)

2. « Copier » (il ne se passe rien de visible)

Créer un nouveau message (e-mail) comme d'habitude, puis :

3. Clic **droit** sous le texte qu'on a écrit

4. « Coller ».

![](_page_4_Picture_7.jpeg)